# **GISON**

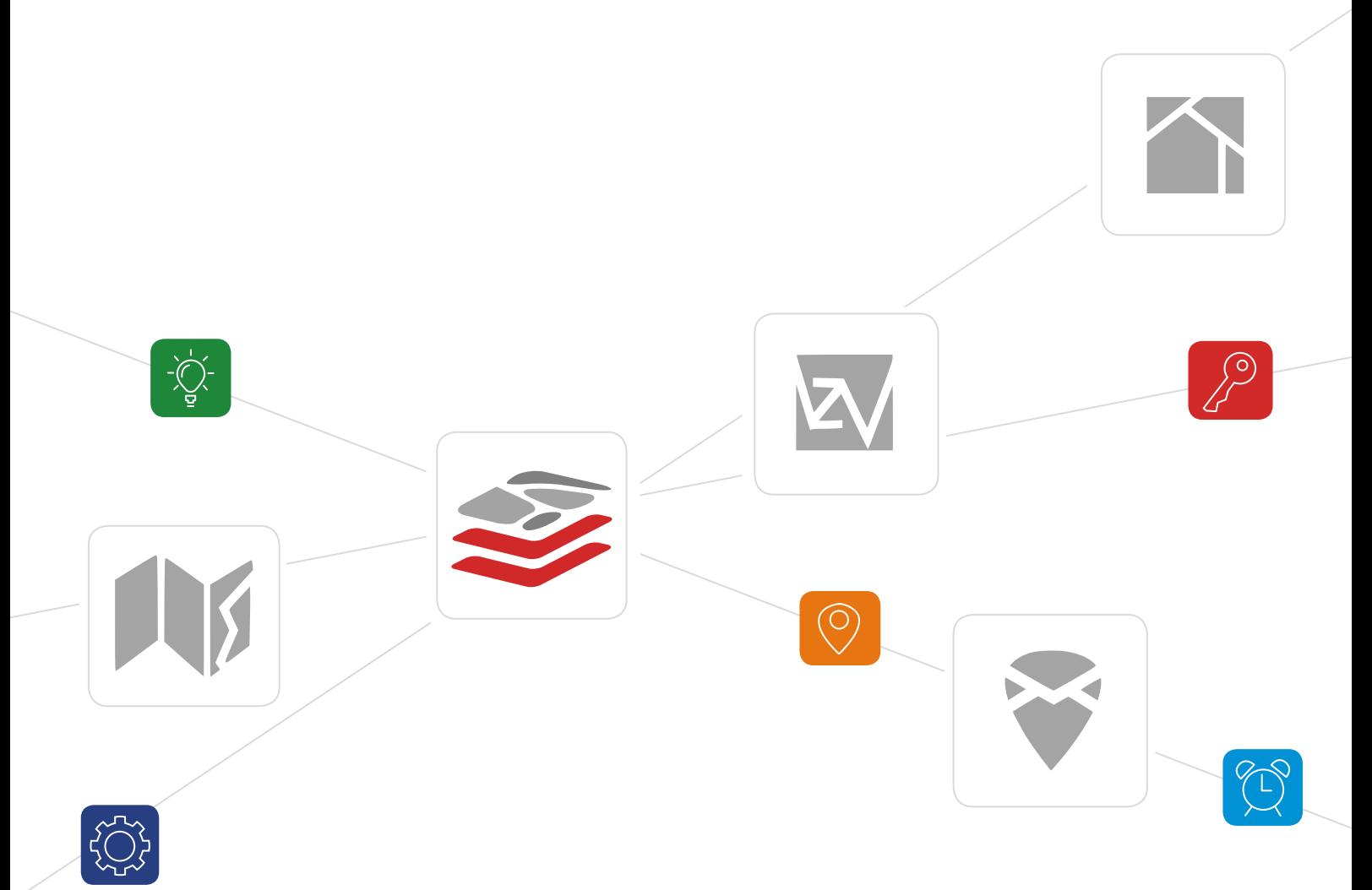

## SYSTEM INFORMACJI Przestrzennej

Przewodnik użytkownika

Wersja 5

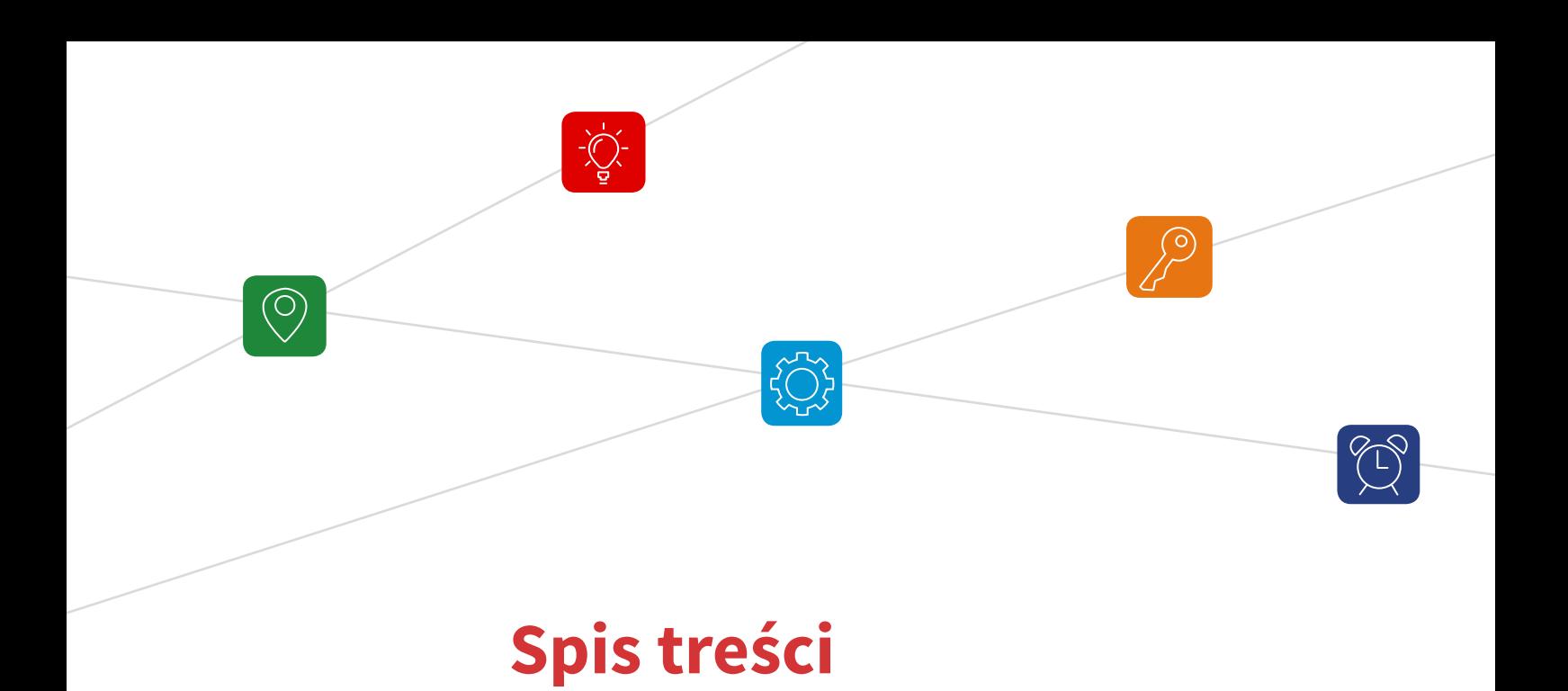

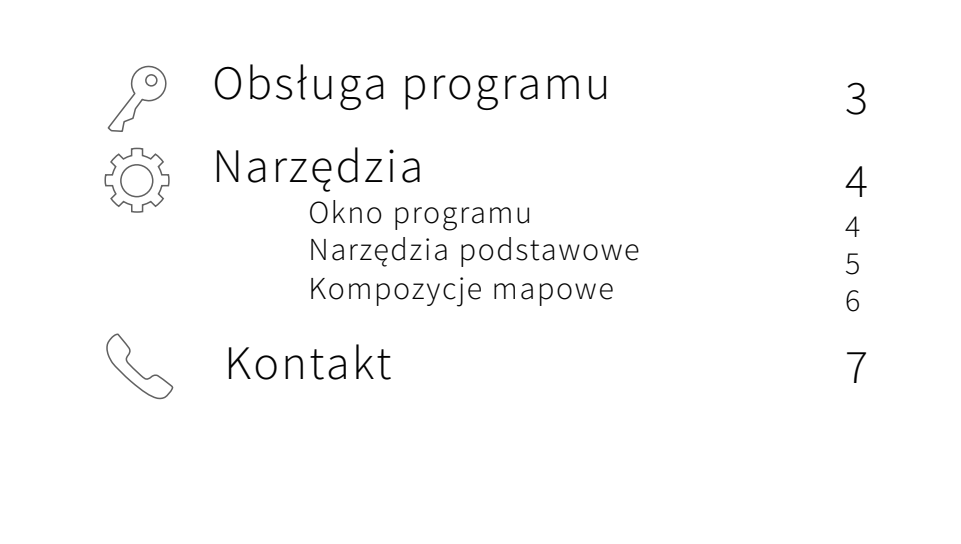

## GEOpl SIP

#### System Informacji Przestrzennej

pozwala na gromadzenie i publikację danych przestrzennych oraz na integrację wielu serwisów mapowych.

Portal zapewnia mieszkańcom gminy lub miasta możliwość szybkiego oraz intuicyjnego wyszukiwania informacji przestrzennych. Umożliwia jednostkom samorządów terytorialnych, uporządkowanie oraz zestawienie większości danych w jednym miejscu m. in. miejscowego planu zagospodarowania przestrzennego, bazy adresowej, atrakcji turystycznych.

Zapewnia zarówno przejrzysty sposób ich prezentacji, jak i efektywne zarządzanie nimi. Podstawową zaletą wdrożenia portalu GEOpl jest możliwość dotarcia z informacją przestrzenną do szerokiego grona odbiorców.

### **Obsługa programu**

Korzystanie z portalu GEOpl jest możliwe, tylko w środowisku internetowym. Użytkownik ma do niego dostęp poprzez stronę jednostki samorządowej (Urzędu Gminy, Urzędu Miasta itp.) lub poprzez wpisanie bezpośredniego adresu w przeglądarce:

### *www.sip.gison.pl/nazwagminy*

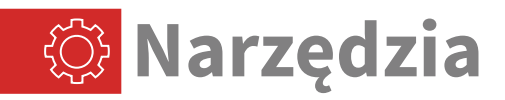

### Okno portalu mapowego

Użytkownik ma możliwość dowolnej konfiguracji widoku mapy: może przełączać się pomiędzy kompozycjami mapowymi oraz włączać różne kombinacje warstw podkładowych i tematycznych.

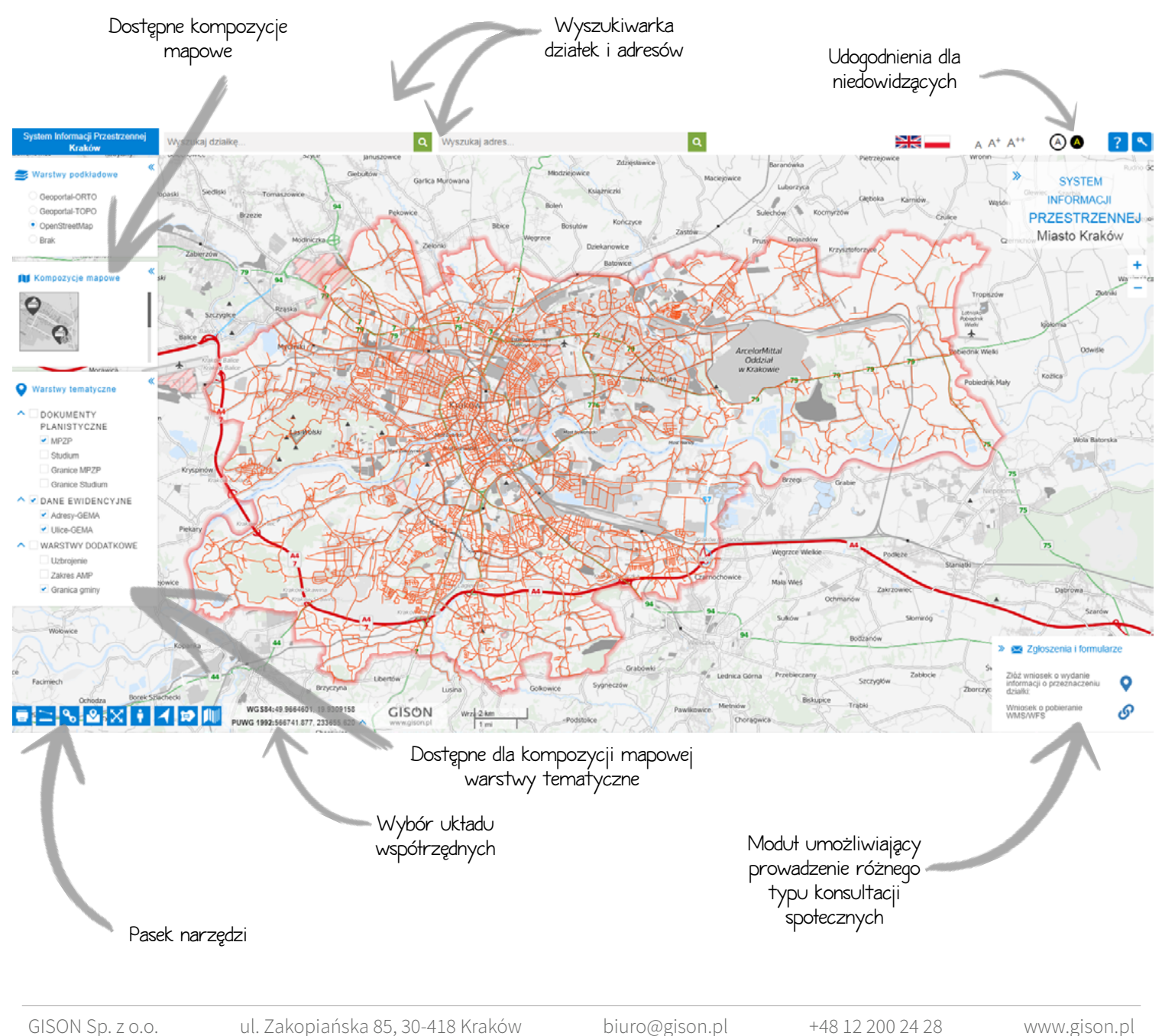

Narzędzia podstawowe zapewniają wygodne nawigowanie po oknie mapy oraz zostały wyposażone w liczne akcesoria dodatkowe, które ułatwiają korzystanie z wyświetlanych danych.

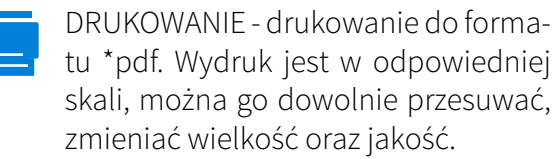

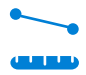

POMIAR - wykonanie pomiaru odcinka lub powierzchni.

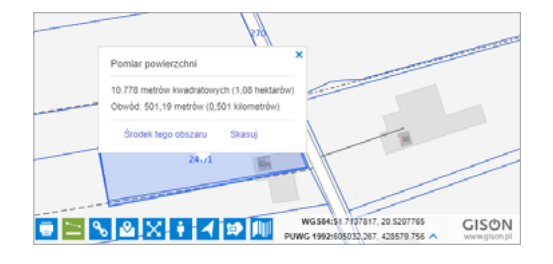

LINK - wyświetlenie linku z konkretnym, wybranym przez użytkownika widokiem fragmentu mapy, np. działki ewidencyjnej z ustalonymi włączonymi warstwami.

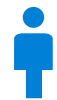

GOOGLE STREET VIEW - widok wskazanego miejsca za pomocą fotografii z Google Street View.

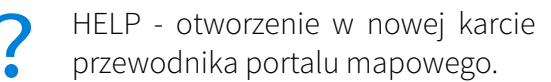

LOGOWANIE - dostęp do wrażliwych danych, które zabezpieczone są hasłem.

SZUKAJ PO WSPÓŁRZĘDNYCH wyszukanie lokalizacji po wpisaniu jego współrzędnych geograficznych.

WIDOK POCZĄTKOWY - oddalenie widoku mapy do pełnego zakresu gminy.

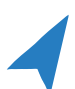

GEOLOKALIZACJA - wyświetlenie na mapie lokalizacji użytkownika.

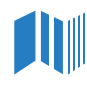

PRZEZROCZYSTOŚĆ WARSTW ustalenie przezroczystości wyświetlanych warstw.

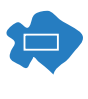

MINIMAPA - zlokalizowanie, która część mapy jest aktualnie przeglądana przez użytkownika.

Uwaga! Nie wszystkie narzędzia znajdują się w każdym portalu. Ilość dostępnych narzędzi zależna jest od konta użytkownika gminnego.

W tej części okna portalu, znajduje się informacja o dostępnych kompozycjach mapowych. Każda kompozycja zawiera dopasowane tematycznie warstwy, co z pewnością ułatwia użytkownikowi odszukanie interesujących go danych.

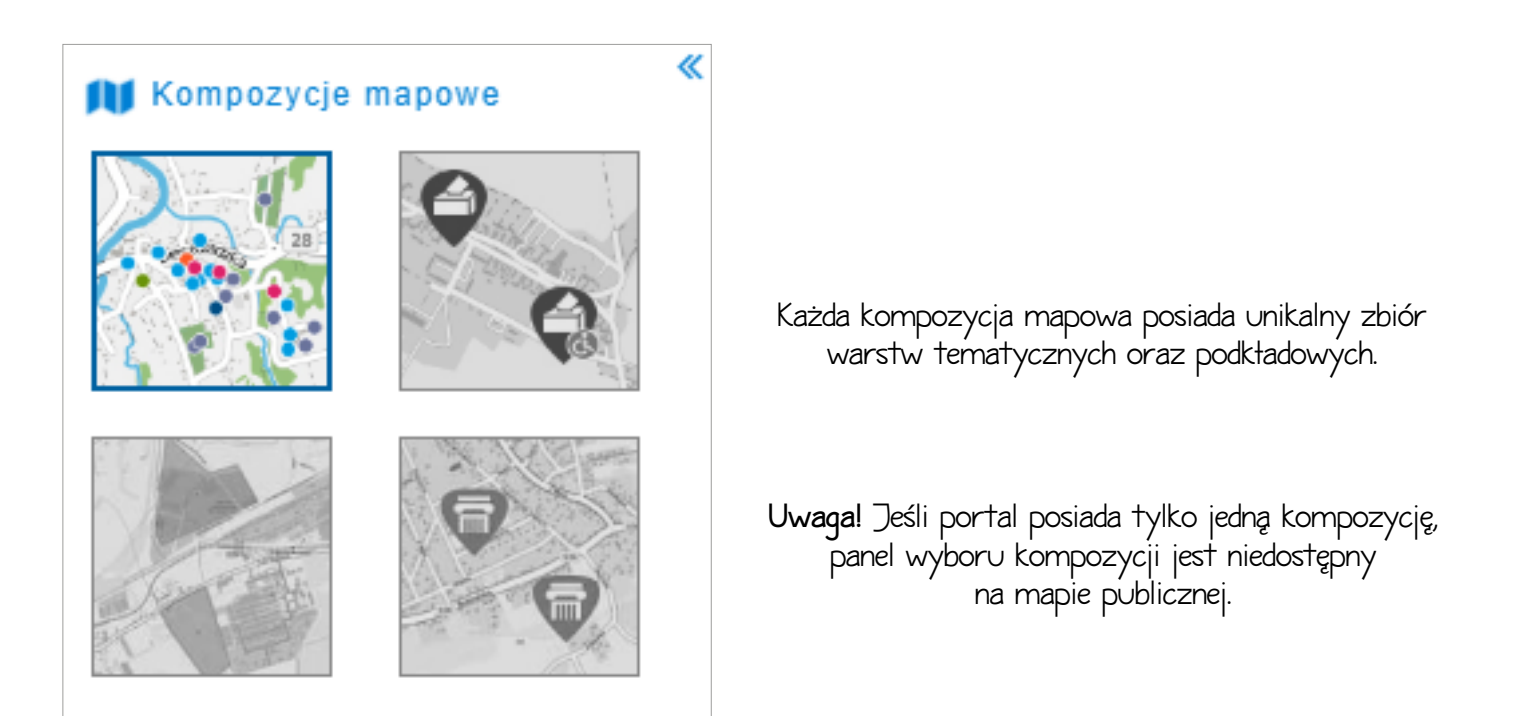

Kompozycje integrują się z modułem do konsultacji społecznych.

Jeżeli kompozycja posiada aktywny formularz znajdziesz go w prawym dolnym roqu mapy.

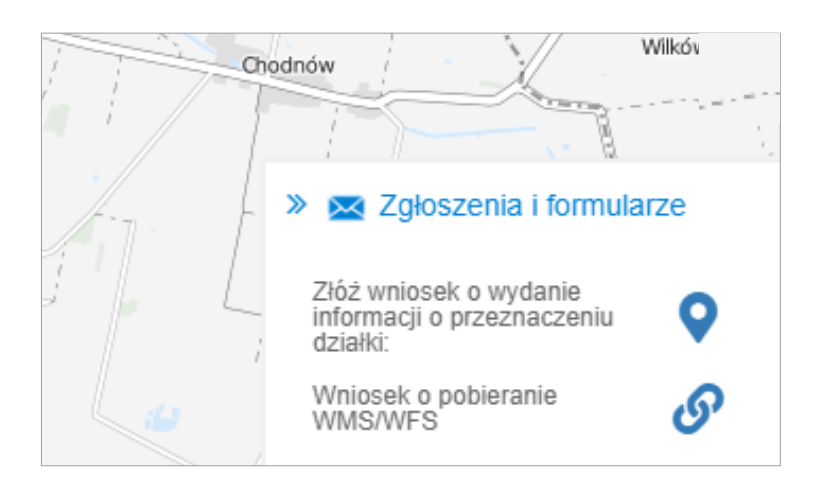

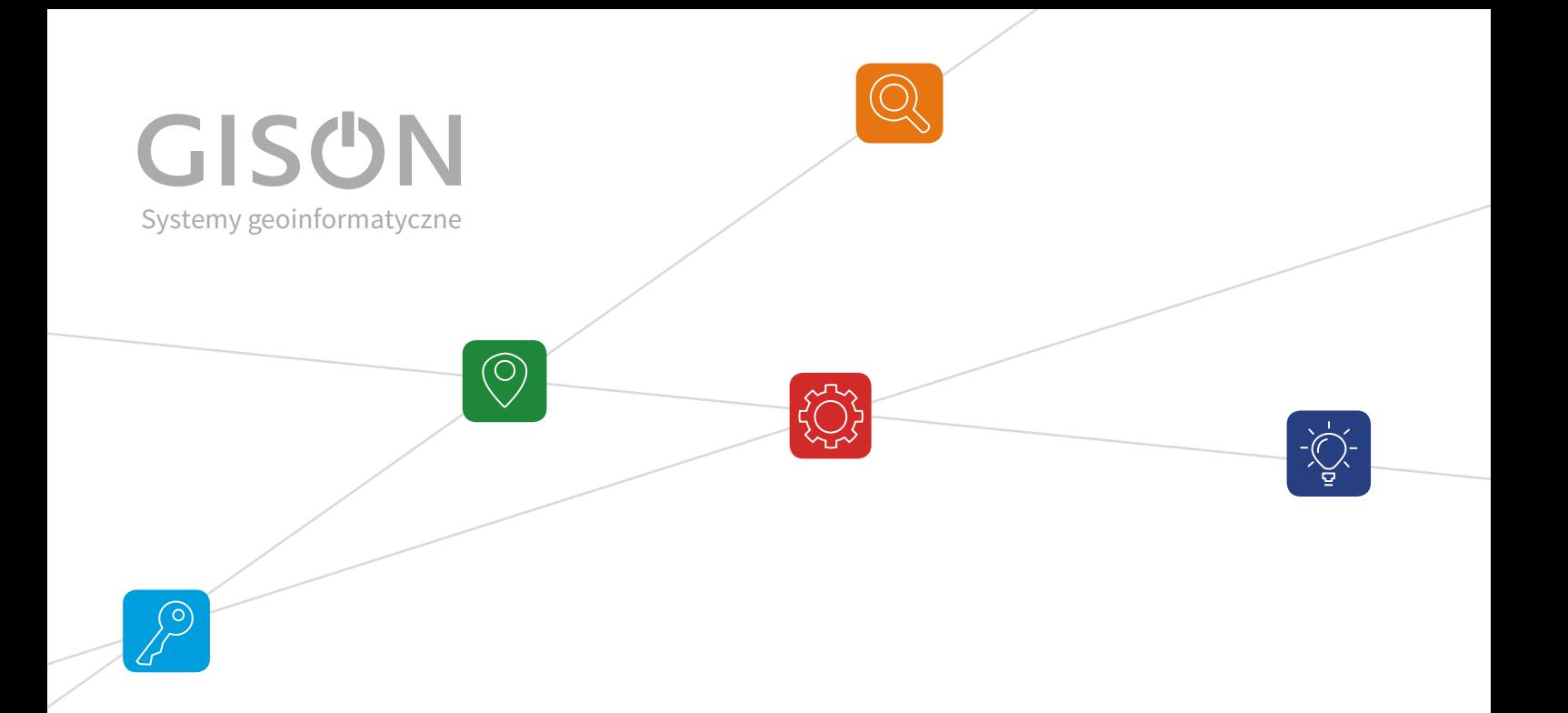

### **Bardzo dziękujemy za zaufanie i wiedzę, jaką zdobywamy w pracy z Wami!**

Zależy nam, żeby narzędzia, na których pracujesz były coraz lepsze. Dlatego, jeśli potrzebujesz dodatkowego raportu, nowej funkcjonalności lub podobnej aplikacji do prowadzenia innych rejestrów

**napisz lub zadzwoń do nas :)**

+48 12 200 24 28 biuro@gison.pl

### **www.gison.pl**